## **Maintain Acceptable Transaction Date**

SQL can no need perform year end, it will auto doing cut off. Once account closed, if you wish to block the period to avoid your users changed the account figure, you may do this setting.

Date that sets between allowed transaction date are **ALLOWING** the document to be edited in between the dates. Vice-versa, date that falls outside the transaction period are not allowed to be edit or created.

## **Scenario A:**

My Financial Period is on (1/1/20XX – 31/12/20XX), I have close the financial year for 2014, I wish to block the period to avoid user edit or created, what should I do?

## ng Enterprise Edition - Testing Company [2015] - 0 <mark>X</mark> Eile Edit View GL Customer Supplier Sales Purchase Stock Production GST Inquiry Tools Window Help Maintain User Group **\* & B|0000| & B B H 0| 3 La** Maintain User... .<br>User Access Right Assignment... Maintain Style. **COD pocuments** Reports Maintain Commission Script.. Maintain Document Number G. Ledger Maintain Form Mode. Maintain Agent... Maintain Area.. Customer  $\overline{\mathbb{R}}$  Maintain Terms.. Maintain Currency. <sup>[32]</sup> Maintain Journal... Supplier Maintain Payment Method... **DEPT** Maintain Project... The Maintain Tax... Maintain Company Category. Sales Maintain Shipper... Print Audit Trail. I Entry ...<br>....<mark>...</mark> Analyse Data Integrity... Purchase Report Designer. Print Bar Code (Direct Printer) Print Bar Code (Windows Printer) DIY **Stock** Options Maintain Stock<br>Value Maintain Acceptable Trans Working Date: 02/02/2015 v Logon: ADMIN | CAP | NUM  $\mid$  WI-V2.5.2.26539 Firebird 2.5

## Step 1: Tools > Maintain Acceptable Transaction Date

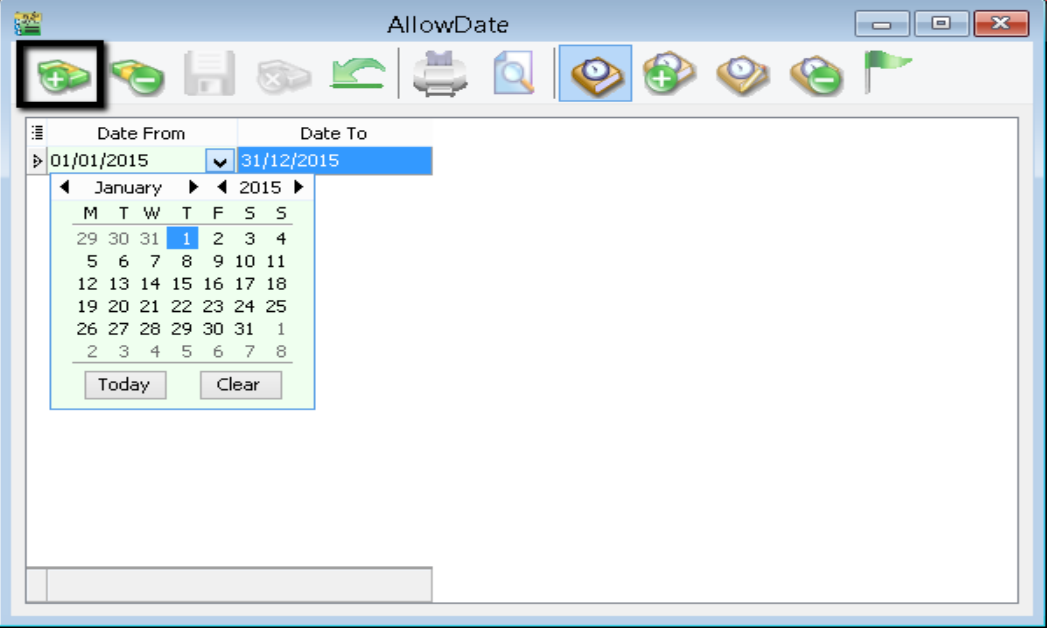

Step 2: Click on Append (Icon with + symbol) then select the date from and date to.

Step 3: After selecting date from and date to, Save it

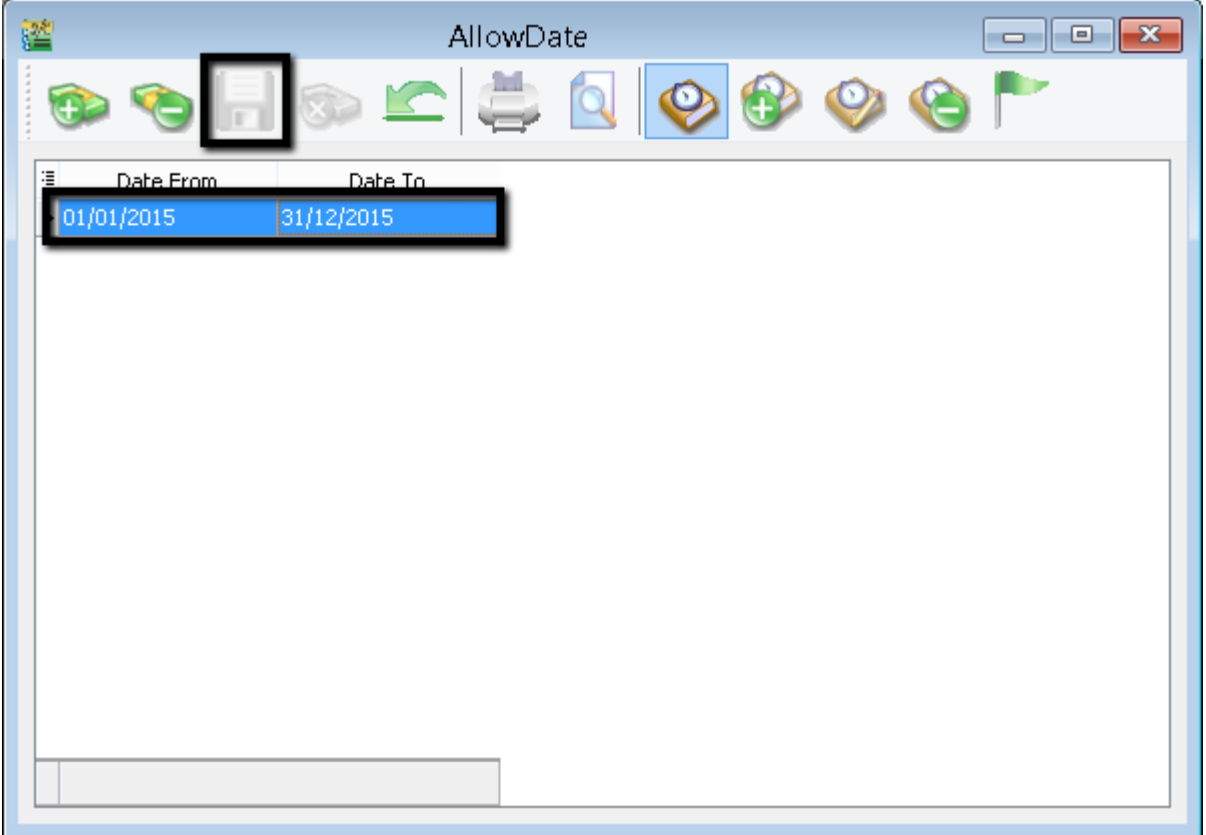

After do the setting, this is the results: It will show the message that shows out if user try to save a document that are not in acceptable transaction period.

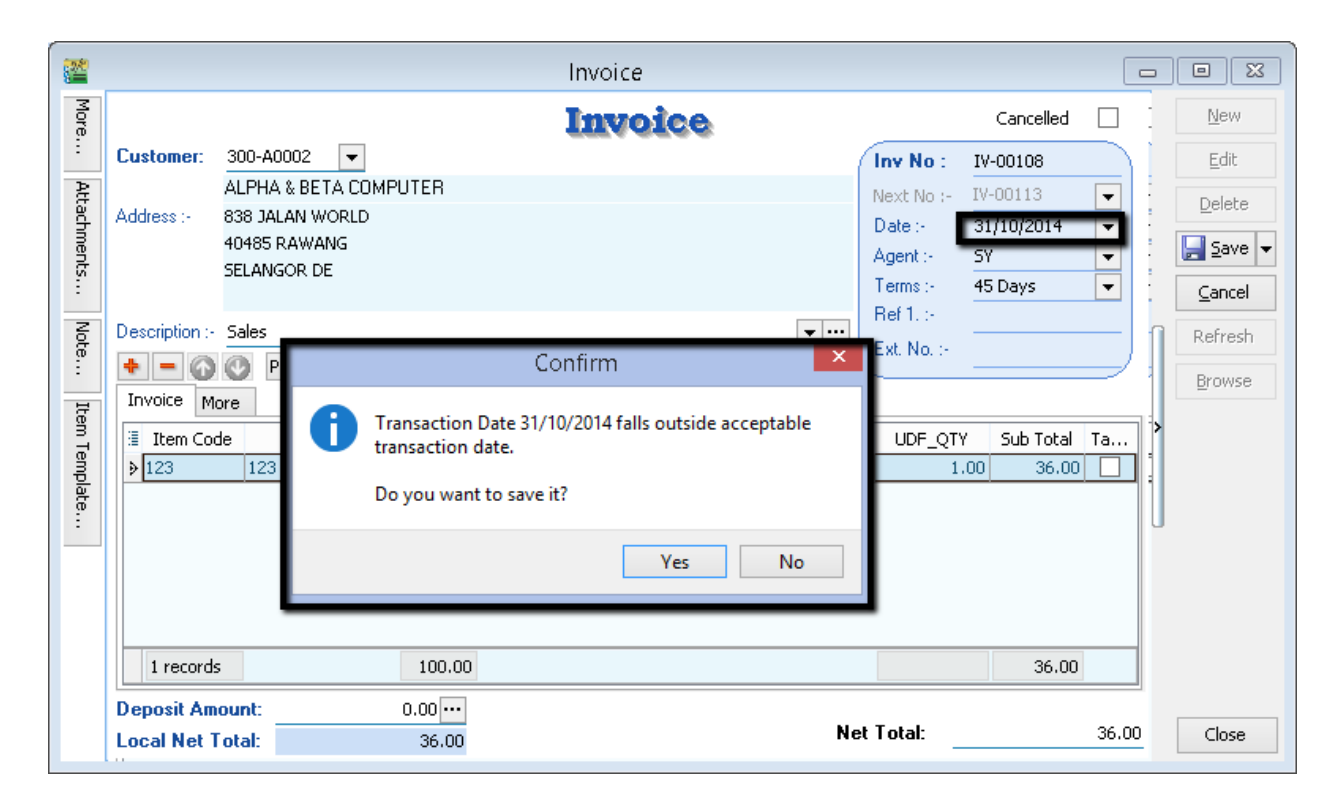

Thus, you are **not allowed** to edit the document which is fall outside of the period…

*TIPS : Please maintain access rights before allowing any user to override the acceptable transaction date.*